## **QSELECT** command

2307 GstarCAD MY /KW August 20, 2021 CAD Commands 0 1012

The **QSELECT** command is used to create selection sets according to filter conditions.

## **Command Access:**

**Ribbon**: Home > Utilities > QSELECT

Menu: Tools > Quick Select...

**Command**: QSELECT

**Shortcut**: right-click and click "Quick Select" in the drawing area when all commands inactive

## **Function Description:**

Users could filter by the object type and property. For example, users could select all multiple text objects with specified text style in drawings.

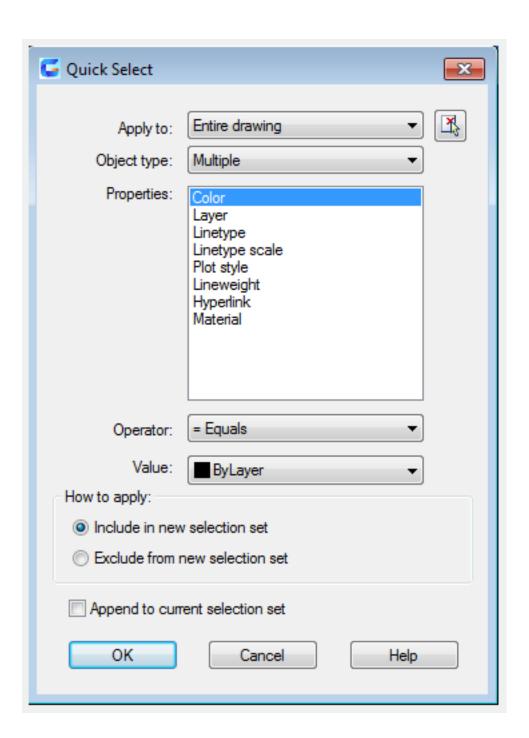

Online URL: https://kb.gstarcad.com.my/article/qselect-command-2307.html